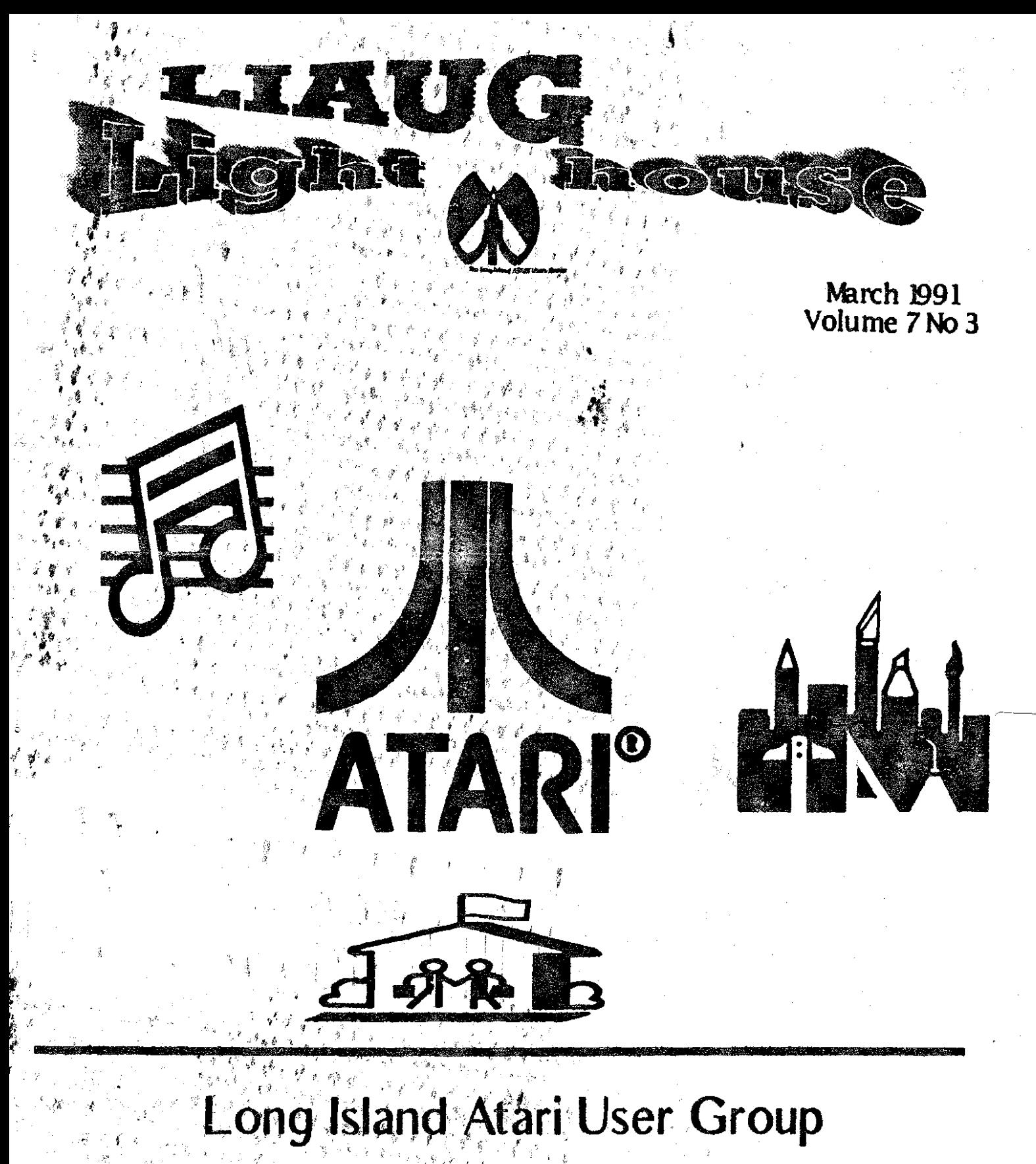

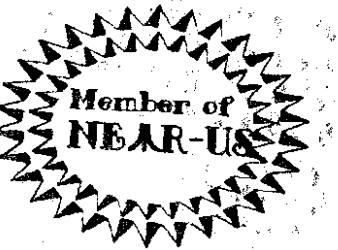

. . . . . . P.O. Box 92<br>. . . . . . . . . NY 11751<br>BBS Phone # (516) 221-8462

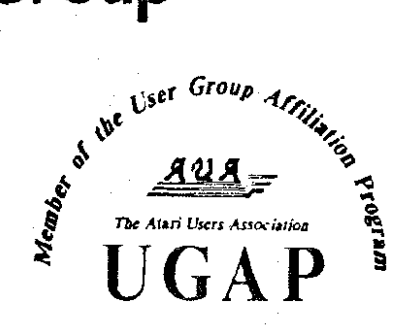

# SUPER SD PLOTTER II

By R Constant 1985

# $\div$  BEYOND BELIEF!  $\div$

If you have any interest in 3D computer animation and image design, get ready to watch your so-called "game machine" out-perform every 8-bit machine on the market today! SUPER 3D PLOT-TER II is a complete 3D image design, display, and animation package for your Atari computer. Thanks to some new and very powerful "natural" algorithms developed by Elfin Magic, detailed hi-res images can be rotated and maneuvered at an amazing projection rate of 3 to 6 screens per second! This is the kind of animation that was considered impossible for an Atari. Believe it!! THIS PROGRAM ALLOWS MORE REAL TIME CONTROL THAN ANY CURRENTLY AVAILABLE 3D SYS-TEM FOR ANY-8 BIT MACHINE. SUPER 3D PLOTTER II also contains two full-featured, memoryresident editors: Enter your images via numeric data, or right on the screen with a joystick! Here are just some of the truly amazing features of this package.

- . UNSURPASSED 3D PROJECTION SPEED
- **. TRUE HIDDEN SURFACE ELIMINATION** AND SOLID (COLOR FILL) PROJECTION.
- **. SUPER HI-RES PRINTOUT TURNS YOUR** DOT-MATRIX PRINTER INTO A PEN PLOTTER!
- **PRICE: ONLY** \$29.95

N.Y. RESIDENTS ADD SALES TAX

- 2 EXTENSIVE EDITORS, PACKED WITH UTILITIES. FOR ULTIMATE DESIGN FLEXIBILITY.
- **EASY DISK FILE SAVING, LOADING AND MERGING OF IMAGES.**
- **. SCREEN "OVERLAY" AND "SAVE" FEATURES** FOR INFINITE IMAGE EXTENSION. AND TOTAL **COMPATIBILITY WITH MOST DRAWING PROGRAMS.**

Don't be fooled by the low price! This package is usable in professional 3D C.A.D. applications, and this ad coes not permit space for a fair description! Send S.A.S.E. for more info, or send check or money order to:

lfin Manir

23 Brook Place, E. Islip, NY 11730

FOR ALL 8-BIT ATARI COMPUTERS WITH 48K AND DISK DRIVE. PRINTER OPTIONAL

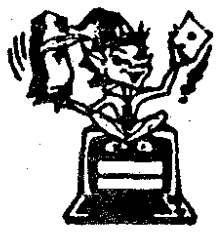

-SOFTWARE WITH IMAGINATION-

# CIRCUITO ATABASEM

This is an enhanced version of the electronic circuit (SCHEMATIC) drawing program I presented in the Nov. 1984 issue of ANALOG Computing. This program allows easy design and editing of electronic circuits, and storage of up to 60 complete, labeled diagrams on a single side of a disk! This new version includes several added circuit symbols, plus a special "TEXT TO HI-RES" converter, which produces neat, vertical printouts on any dot-matrix graphics printer having a vertical printhead. The editor is so friendly, you can almost draw your circuits on screen faster than you could scribble them out with pencil and paper. And, it's written in plain, listable Atari BASIC, with full documentation on all machine language routines (USR calls), so you can use them in your own programs. CIRCUIT DATABASE II is a must for anyone concerned with the electronics field, from weekend hobbyist to professional. In fact, in today's world of fast-moving technology, it is almost unthinkable that you (or your children) will never be exposed to electronic circuits in some form. Now, you can be ready-and at a price you can't resist.

**ONLY** 

OR SEND S.A.S.E. FOR MORE INFO AND SAMPLE PRINTOUTS!

## **LlAUG**

The Long Island Atari User Group and its newsletter, The LIAUG Lighthouse. are not affiliated with Atari Corporation or its affiliated companies other than bemg a recognized official group. All references to Atari and Atari related products are the trademark of the associated companies.

The opinions expressed in this publication are not necessarily those of LIAUG but rather **of** the individual authors. LIAUG cannot be held responsible for errors of any kind appearing in this publication.

Any material published in this newsletter may be freely copied and reprinted. provided that the individual authots and LlAUG are given due credit. unless otherwise marked or copyrighted.

LIAUG is a non-profit otganization. We will not tolerate any references to piracy either implied or direct or the use of home computers for illegal activities.

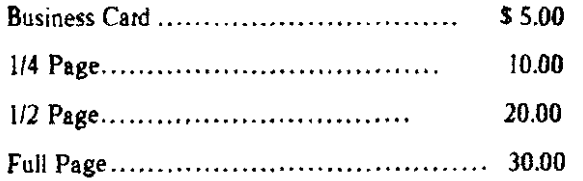

Rates are per issue - camera ready copy only Consecutive ads placed at the same time receive a 10% discount per issue with a 30% maximum. Send ads to our regular mailing address

Directions to the library: From the Long Island Expressway: Take exit 58 North (Old Nichols Road), continue north for approximately two miles and make *8* left **[vest) lurn** onto Smithtom Blvd. Contlnae west for I **U2**  miles to the Nesconset Plaza on the right hand side of the road. The library is bcatcd m the west **end of** the **plaza** 

**Fmm** *%-Not.hmS/a/ePsikvry:Takc* **the Ejonhcrn** to the end **whele <sup>11</sup>** continues east as Veterans Memorial/Nesconset Highway (routes 3471454). **Go earl** eppmxmately two mile% **and** lakc the left fork **0471** Continue **for**  snahcr three miles to Terry **Rosd Make** a right turn onto Tcny **Road** and take the left fork (approximately 3/4 mile) onto Smithtown Blvd. The library will be in lhr Ncrconret **Plaza** on the left hand side approximately one mile from the fork. Meetings are open to all those interested at no charge. The meetings begin at l2aO p.m **m the** library **'r** community room and end at **41)O** p.m.

# **Current UAUG Officers**

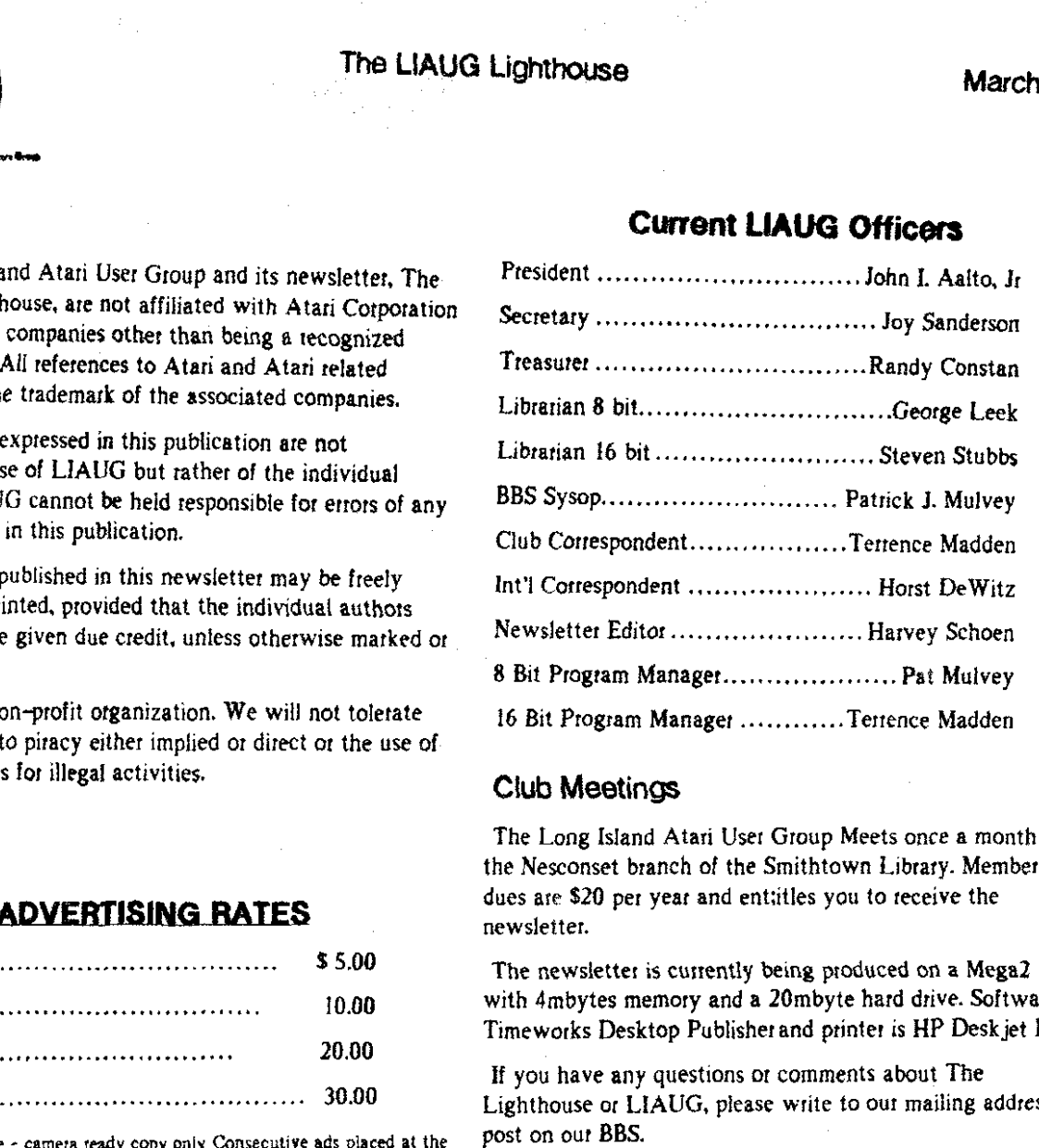

## **Club Meetings**

The Long Island Atari User Group Meets once a month at the Nesconset branch of the Smithtown Library. Membership dues are \$20 per year and entitles you to receive the newsletter.

The newsletter is currently being produced on a Mega2 with 4mbytes memory and a 20mbyte hard drive. Software is Timeworks Desktop Publisher and printet is **HP** Deskjet Plus.

If you have any questions or comments abut The Lighthouse or LIAUG, please write to our mailing address or post on our **BBS.** 

### **Our address is:**

LIAUG P.O. **Box** 92 lslip NY 1175 I

Our BBS number is: **I5** 161 22 **1-8462** 

If no answer call:  $(516)$  221-2964 and leave a message.

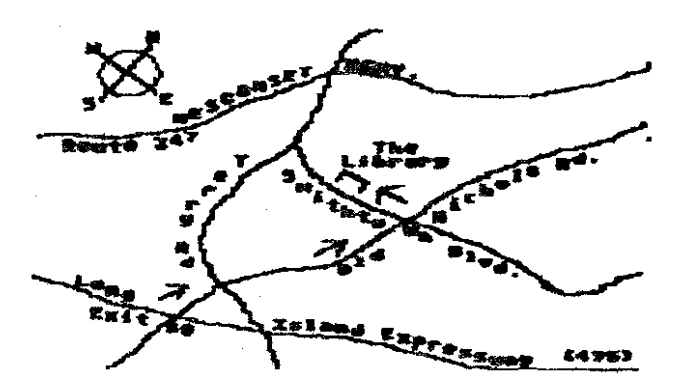

## **March 1391 The LlAUG Lighthouse**

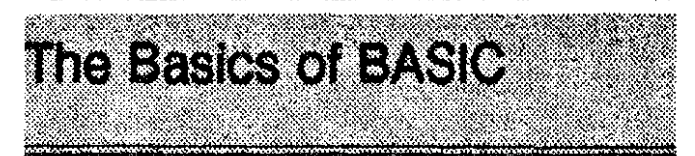

### by Rick Burton (RACE)

Time to begin a detailed examination of colors as BASICS steps further into a look at "graphic illustrations." Some understanding of the SETCOLOR command will start us on the path to painting on the screen.

Graphics modes have three main components text, background and border. The SETCOLOR command is followed by three numbers. separated by commas. the first of which selects the main component to be manipulated. SETCOLOR 1 selects text or any lines drawn on the screen, SETCOLOR 2 selects background, and SETCOLOR 4 selects border. The second number controls color and the third number controls brightness. Brightness increases from 0 to 14 by even numbers only. The following table lists numbers used for colors:

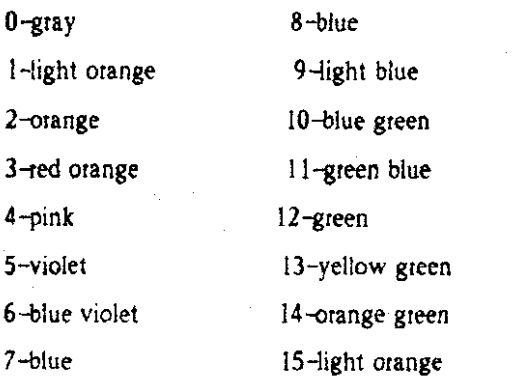

Let's go to a mode with resolution finer than GRAPHICS 7 from last month.,.GRAPHICS 8 (with a 320 **x** 192 grid!) and type:

10 GRAPHICS 8+16

20 COLOR 1:SETCOLOR 1,0,14

30 PLOT 0.0

40 DRAWTO 319,191

50 PLOT **3** 19.0

60 DRAWTO 0.19 1

70 GOTO 70

Run this and you have a high-resolution "X" on a blue background with a black border. What about that COLOR 1 statement in program line **201** Next month we will look at an explanation, but for now simply include it. Now let's use the trusty FOR-NEXT loop to change line brightness.

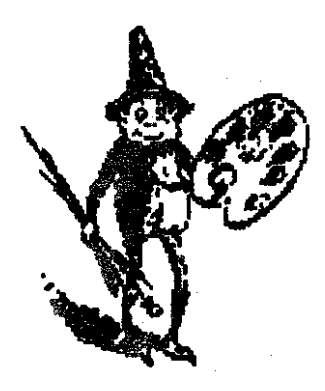

Type these modifications:

15 FOR **X-1** TO 14

20 COLOR 1:SETCOLOR l,O.X

65 NEXT X

70 GOTO 15

**A** "graphic illustration" of brightness changing in the lines that have been drawn. Now change program line 20 again:

20 COLOR 1:SETCOLOR 1,0.14:SETCOLOR **2.7.X** 

The brightness of the background changes before your very eyes. One more change:

20 COLOR ISETCOLOR 1.0.14:SETCOLOR 2.7.6:SET-COLOR **4.3.X** 

Last but not least, a glowing red orange border! Some final notes:

-If you have a monochrome monitor, don't despair. The effects of the demo can be fairly well seen

-Color of lines or text is automatically determined by background color as a rule of thumb, but stay tuned to future BASICS for exceptions to the rule. So generally. the second number in a SETCOLOR I command won't determine color of text and lines, the background color will.

-Notice the STEP 2 portion of line 15 and remember that brightness increases by even numbers. **(5** is the same as 4 etc.) Join me again next month for yet another "graphic illustration" of the characteristics of color...

NOTICE: This article originally appeared in the January, 1990 issue of Ala~i Intcrfacc Magadne and **may be freely** distributed or reprinted in **non-piofit User** Croup publications **as** long **ar** the articlc'r **author and** Alati Interface Magazine are credited AND this notice is reprinted with the article. All other publications must obtain written permission from Unicorn Publications. 3487 Braeburn Circle. Ann Arbor. MI 48108. Phone: (313) 973-8825 before using this article.

# What To Do About Atan?

### by Kevin Steele

Cleveland Free-Net Atari SIG Newsletter Reprint Vol. 1, No.1

Recently, with the continuing slide of Atari's US marketshare, there have been a large number of angry voices crying out. demanding that Atari get itsact together and release all those wonderful new machines it has been promising for the last two years. Many have threatened to sell their equipment **and** get Macs or clones if the new computers aren't out in this month or that month. For those of you bemoaning the current status of the ST market in the United States, I'd like to propose a little experiment:

1. First, sit down in front of your ST. Okay, are you seated?

2. Next, say these words directly at the monitor:

"Atari has abandoned the US market!"

**3.** Observe any reaction from your ST.

Did your machine stop working? Did it evaporate before your eyes? Did it run screaming from the room, spewing Iloppy disks? I thought not. Point is, odds are your ST neither knows nor cares what the current state of the U.S. ST market is. No matter what kind of strangeness goes on down in Sunnyvale, odds are your ST will continue to do what it has always done, unperturbed by rumors or vaporware, undaunted by the now-lamous Atari 'revolving door' employee policy.

You have to ask youself one very important question:

"Does my current computer meet my current computing needs?"

If it does, then there is no teason for you to panic every time a new computer is a couple of months or years late. Why be panic-stricken that the STe. Stacy, TT. or whatever is late when you really aren't going to buy one right away

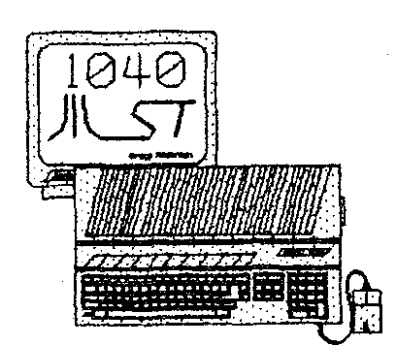

Ž.

anyhow? I don't know about you, but my current system more than meets my needs, and I'm not going to start worrying abut which computer to buy until such time as **I**  see a genuine need to buy a new computer.

MY **ST** system has more than enough muscle for my needs, and my needs are pretty big. As a freelance technical writer. 1 spend eight hours ot mote a day in front of my ST. churning out page after page of manuals. diagrams, invoices, and such. I've gotten nothing but positive rematks on the quality of the work I've crested with my Atari ST, and as long as I can continue to produce professionaf-guality work in an expedient manner with this system. I see no reason to waste time worrying about what my next type of computer will be.

However, don't interpret any of the above as any sort of 'glossing-over' of the current status of Atari and their US policy  $\sim$  my personal views of Atan's management style really aren't that positive. However. unlike many notable ST owners. I've made a conscious decision lo stay out of the pulpit when it comes to the ever-popular "Atari-Bashing" sermon. If you've owned an ST for more than a month. you're bound to have heard it  $-$  that endless diatribe on the evils underfoot in Sunnyvale, about the doom that each of us faces if Atari doesn't taw the line and submit to our wishes.

**Why** do I avoid "Atari-Bashing" when I share the same negative views? Well, think of it as a costlbenefit analysis: what will bashing cost me. and in what way will I (and others) benefit from it? In my opinion. bashing tends to simply make one look like a whiner, especially since it really doesn't yield any tangible benefits. If you're not a member of Atari Corp, you're powerless to instigate changes, and all of your angry Atari-Bashing screaming is just so much hot air in the wind.

You'll save yourself (and others) an ulcer by avoiding this practice. Owning an Atari computer these days is discouraging enough with the scarcity of dealers and support-there's no need to add to the doom and gloom with endless tirades on the evils of Atari Corp.

The ST user community would be greatly enhanced if everyone who is currently spending their evenings "flaming" about Atari on local BBS's would instead upload a PD program, send in a shareware payment, participate in a user group. or spend a minute or two with another user who needs some help with hislher system. Take things in stride **if** your ST isn't affected by the current antics at Atari. then you shouldn't be either!

(c) 1990 by T/TalkNET OnLine Publishing. Atarl Corporation. GEnie. and the **Alari Roundtables. May be** *reprinted only* **mlh this** *nolm* **intact.** The Atari Roundtables on GEnie are \*official\* information services of Atari

## **March 1991 The L!AUQ Lighthouse**

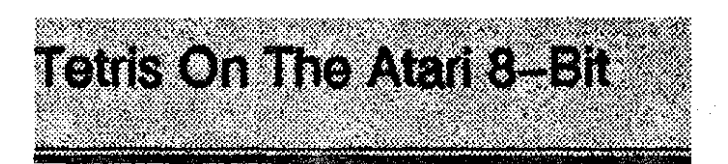

**Reviews Of Tetrix, Fortress,** & **Atartris** 

BY Robert J. Anisko (PACEIMVACE)

A review of three programs at once? Well, this is actually a comparison of three Tetris-clones available for the Atari 8-bit. Yes. the ultra-addictive game has become available in the 8-bit world. in three different incarnations.

simple. One of four shaped boxes falls down the screen  $\{a\}$  game can be played with the keyboard or a joystick, and box, an "L", a line, and what looks like the letter "H" with a you can choose whether you want to see box. an "L", a line, and what looks like the letter "H" with a you can choose you can choose removed. Your mission, if you wish to see to fall. top and bottom piece removed). Your mission, if you wish to accept it, is to drop the pieces **so** that you complete a horizontal row. If so, the row disappears. and the rest of the blocks fall accordingly. You can rotate the dropping pieces to fit into the numerous shapes that are formed at the bottom When the pieces all pile up to the top of the screen, the game is over. Simple, huh? Not enough to keep your attention. you say? Just sit down and play a game. and you probably will be there for hours, trying to master it. For such a simple game, it is  $ext{exercise}$  addictive.

Three versions of this games exist for the 8-bit so far (if there are any others, let me know). The first I wish to review is TETRIX by Darryl Yong.

This is a rather bare-bones game that doesn't strive for the fanciest graphics or sounds. Instead, it plays a simple and challenging game, minus all the frills. One of the few options

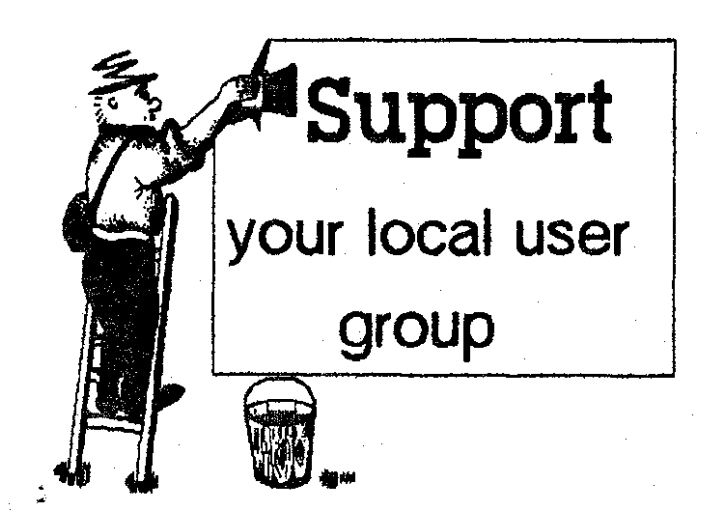

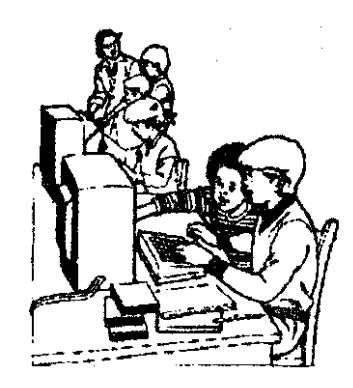

But wait, what is this game? Well, the concept is rather is Starting Level (start anywhere from Level 1-9). Also, this

The game plays well, but with one annoying feature. Once you pull down to speed the pace of the block. it goes all the way down. Thus, you have to be careful that you don't accidentally pull down a piece in the wrong place.

The next version I wish to mention is FORTRESS by Zark Wizard. This is a fancier version. which gives you a choice of some interesting options. As with the previous game, you can play with either joystick or keyboard. and you can start at any level from 1-9. You have a choice whether you want some pieces all ready on the bottom, and how many levels' worth. The game's most unique option is the music. You can choose between **3** songs to be played in the background. or silence. FORTRESS is more colorful and has better sound effects than TETRIX. **but** is at a disadvantage in one major area  $-$  slow updates. As a line is filled, and the pieces drop down, a noticeable delay is obvious. And in the opposite extreme of TETRIX, when you pull down, the piece moves rather slowly in comparison.

Finally, we have ATARTRIS by Steve Budrys. This is probably my favorite version for a number of reasons. First of all, this is the *only* version which has a two-player option (who likes to wait until someone else is done to play the game?). A number of other options are available to the player. including which level to start from (A-2). whether it is legal to complete **1** row at a time (or more), and how many pieces rotate (this is the only version which allows some pieces not to rotate, if one desires). ATARTRIS has a "preview piece" option, but is the only one to let you choose from *0-4* pieces to preview at one time. When you make it to higher levels, it begins to put random pieces on the bottom. to add to the challenge. The gtaphics are also the best of the three versions (sort of a mix of the first two games). And with this version, when you pull down on the joystick, it moves only as far as you choose. and at a **good** 

rate of speed  $-$  this is most like the arcade game.

These games are SHAREWARE. so anyone can get them. While I personally prefer ATARTRIS over the other two games, I can tell you that they all are VERY addictive, and will keep you playing for hours on end.

(EDITOR'S NOTE: There are st least two other public domain, shareware, or freeware Tetris clones for the 8-bit there **is** no commercial **ot** authorized version. One is Red Squares, published in **Antic,** and the other is Tetrablock.

As an interesting side note! Few people realize what the word "Tetris" means. Most of us know, however, the Tetris was designed by a Russian computer programmer (Alexey Pazhitnov), who also designed Welltris, an enhanced Tetris game. If you look closely, you'll notice that all of the Tetris shapes are made out of four blocks (however. most translations of the game, including authorized ones. show these as solid shapes). That's why the game is called Tetris - Tetris is Russian for 'four'. -Ed.)

BetaZine, Issue #10 Atari 8bit/Atari ST/Atari STe

Published by The PsychoTronic Authority

**(Chpyrighl 1990 by Mite Memos. All Rights** Reserved.

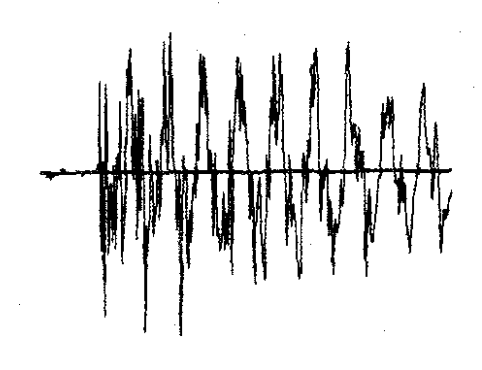

Remember to renew your membership in L1AUG

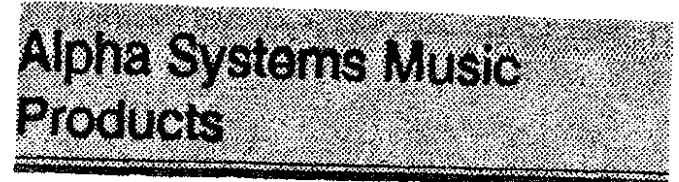

# (Reviews)

**by** Michael and George Polly

June 17, 1990 Vol.1 No.1

### CLEVELAND FREE-NET

When it comes to making the ST into a sound digitizer, one of the best programs out is Digisound ST Professional by Alpha Systems. The package consists of a digitizer, which slides into the card slot, the main piogram and a play routine for your own programs. The digitizer has 2 inputs: one for a mic and the other for any normal audio signal. It has knobs: one to control the input level and the other to adjust the level of the output.

The program itself has many options and many ways to manipulate the sound. it supports full editing. fade in, fade out. reverse, echo, pitch change, volume change and many others. You can play a digitized sound or sample at various pitcher **by** ptessing different keys on the computer or **by** way of a MIDI connected keyboard. Digisound can sample at rates from 5000 to 40000 samples per second and store the sound on disk in Digisound, ST replay, or Hippo formats. For testing the input level. an oscilliscope is built in. I find it fun to just stare at it or see what your voice looks like in the mind of the computer. **A** real time echo can be applied to the input which is quite interesting. All of this is tied together in GEM windows for easy use. I have used Digisound for a long time now and I still find it fun and somewhat useful to use.

Beat **Box,** also by Alpha Systems, is a drum machine that uses sampled sounds **from** Digisound or other digitizing programs to make drum patterns and sequences. Beat Box can play 4 sampled sounds at the **same** time from a selection of 11. Making the pattern is as easy as pointing and clicking. Playback is through either any digitizer hardware or the ST monitor.

The final pioduct in this series. **Jam** Master. turns your ST into a four voice polyphonic sampling keyboard. Jam Master allows a MIDI keyboard to play sounds sampled by Digisound. The included four track MIDI sequencer lets you play along with a previously recorded song. You can even define the keyboard to play up to **32** different sounds depending on the keys pressed. **As** with Beat Box, Jam Master works with ST-Replay and Hippo hardware and sound files.

Michael and George Polly

Page 5

## **March 1991 The LlAUG Lighthouse**

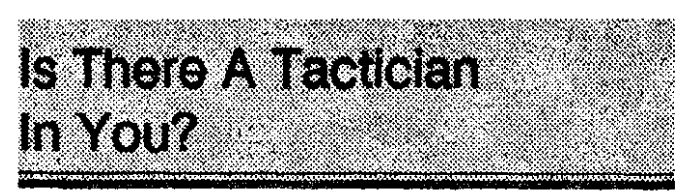

Continued from February 1991

by Tim Feenstra (GRASS)

Naval engagements are my favorite type of battle with a special appeal for World War I1 carrier warfare. so we will start some game specifics here.

"Warship" from Strategic Simulations Inc.(SSI) coven WWII surface combat in the Pacific **Ocean.** It may be played by 1 or 2 players and includes a good construction set to create your own battles, as well as four ready-to-play historical situations. You command up to 20 ships in either division or ship mode.

In division mode, your ships are divided into task groups (up to **9)** and orders are given to them as a group. This gives the feel of being the Admiral in command of a task force out to destroy the enemy fleet. You tell them when to fire and where to move at what speed, but they pick their own targets. In ship mode, you assume total command of each ship, control the guns and torpedoes. and can assign priority targets.

This game plays realtime, stopping only when you wish to give orders. The game clock runs in **2** minute pulses covering from 1 to 4 hours of the surface engagement. A single game can usually be completed in one evening. With 15-20 ships in ship mode. it can become lengthy though.

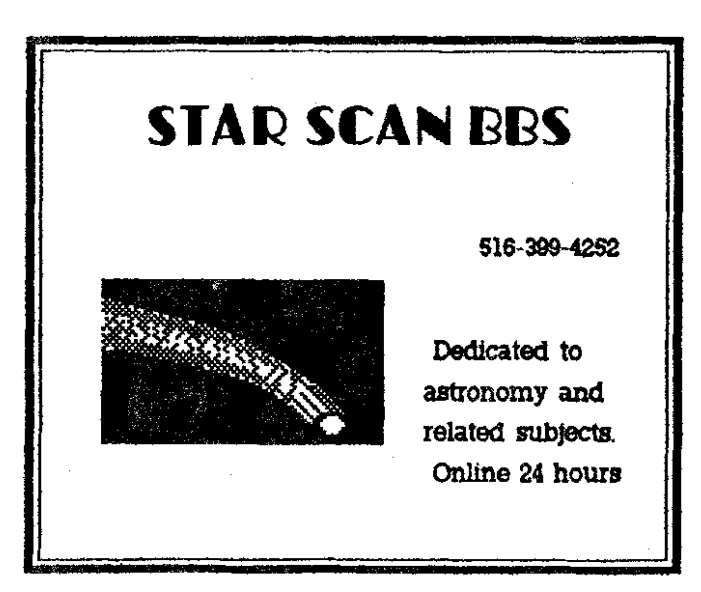

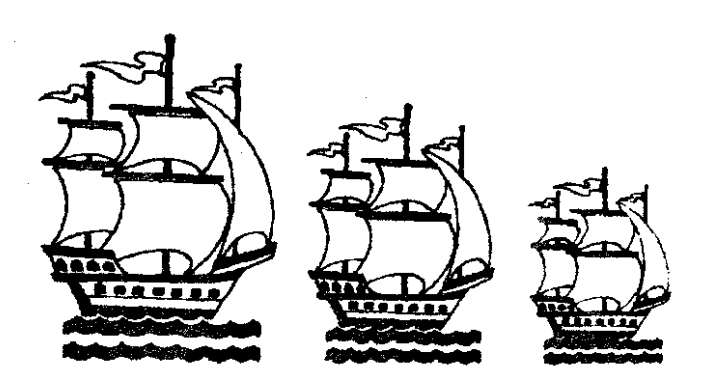

The construction feature allows you to create your own battles using ships from 79 available classes. You can alter almost every aspect of each ship, thus creating virtually any vessel from the WWIl era. You can create your own map, with land, islands or shoals and set a weather level which affects the visibility... you must see the enemy to shoot at them. Weapons available include **5** types of torpedoes and about 30 different guns from the Yamato's 18.1-inch monsters to 3-inch pea-shooters good only against thinly or unarmored targets. You can put any weapon on any ship you wish. armor it to your liking, and face any force you like. Extremely flexible, it includes ships from the U.S.. England, Holland and Japan. The construction set makes the game one of the best naval simulations available.

If you prefer to fight in the Atlantic, "Battlecruiser," also from SSI, plays identically to Warship but includes French. Italian, British, and German ships. Battlecruiser also includes a WWI game. with German and British forces in the Atlantic.

It should be noted that you can play either side and  $mix$ any nationalities to form any fleet you want in either game. Put German and Japanese ships together if you want...use a German BB (battleship), modify all its weapons and armor to that of the I.J.N. Yamato and let her accompany the Bismarck on its fateful cruise. Like I said, the games are very flexible.

These 2 games are beginner to intermediate level. They make good starters for the new wargamer. as well as a challenge to the armchair Admiral. They use simple menus for commands and are easily learned in a single silting. Victory in an evenly matched engagement, however, will take some time. To win with an outnumbered force will require the best tactics you can muster.

"Carrier Force" is probably the ultimate Pacific carrier warfare simulation. An advanced game from **SSI,** it covers four famous battles fought early in the Pacific war between the U.S. and the Empire of Japan. It is also menu driven,

March 1991

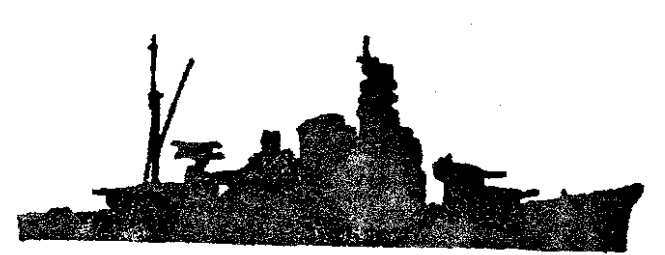

meaning the mechanics are fairly easy. but the realism involved means there is a lot to **be** done to do it right. There is a multi-level command here  $-$  you are not only in command of the various task forces, but you also command each air mission from both carrier and land bases. The main weapon is. of course. aircraft. These planes have a limited fuel supply. The computer will not care if you fly your planes too far and run out of fuel before getting back to the carrier or land base.

The enemy must be found before you can deal with him, so you also command search missions using seaplanes or other aircraft. Once you know the enemy forces' position, quickly turn your carriers into the wind [that's right, even that is included), which can change every hour. and launch as many planes as you can. Each carrier and base has an operation limit representing the number of aircraft that may be launched or landed every hour. You must also have your planes readied. It takes an hour to ready aircraft, an hour you cannot afford if the enemy spots you first and your planes are not armed for a strike. You also command CAP aircraft to protect the carriers and bases from enemy planes.

There is the possibility of surface combat in this one, but the main purpose is to do unto the Japanese with carrier borne aircraft, then split before he returns the favor. One or two people may play this one, but a single player may only play !he American forces with the computer doing the Japanese part.

Orders are given in a series of menus, which starts with taskforce orders. Divide and join task forces, then change heading followed by the aircraft orders. First, ready aircraft. then launch aircraft. then fly each mission (up to 20). If there are planes to land, they will be landed before the air mission command phase. Aftet all these orders, a realtime combat phase shows you how you did.

Each turn represents one hour, and can take a half hour or more to complete if you are in the thick of battle. With each senario being **3** or **4** days long. one of these gamer could keep You occupied for **SO** to 100 hours. Did I tell you that you cannot go back to an order menu once you move on to the next one? **If** you forgot to do something (like ready your planes). tough

This was the second game **1** ever bought. and was my favorite untill got one that covers the entire South Pacific during **'42-'43.** 

Coral Sea. Midway, Eastern Solomons and Santa Cruz were important battles for the United States. If you are an aircraft carrier fanatic. you should check this one out.

Another naval simulation that merits listing is "Broadsides," a joystick controiled battle in the golden age of sail. It plays realtime in a somewhat arcade style, but the tactics are anything but arcade. It plays fast, is easy to learn and makes a great fill-in for those nights you just don't want to get into some major venture. With a pretty good "create game" feature, this one has only one flaw  $-$  a boarding phase that can only be described as arcade.

Another sail age game that is easy to learn is "Clear for Action" from Avaion Hill Game Company. which would be described about the same as Broadsides.

You might also want to check out one of the many sub simulations available for the Atari. I have Silent Service and enjoy an occasional clash with some Jap destroyers over the sinking of a tanker.

That is naval simulations in a nutshell. There are others, but not nearly the selection that a real naval buff would like to have. There are some ather games that include naval forces, but they cannot be described as purely naval in intent.

So, if you are getting tired of playing Pac-Man for the **23**  millionth time, enjoy a good challenging game, and have a desire to go to sea, try one of these naval simulations for some good. solid enjoyment and frustration.

In the next segment we'll move to land and see what's avatlable there. **It** is a lot more than you might think. Happy hunting and have a good battle.

NOTICE: This article originally appeared in the January. 1990 issue of Atatt lnterfacc Magazine and may **be** freely distributed or teprinted in non-proiil **User Group** publication5 as long 9s the arlifle'r avlhol end **Atati**  Interface **Magazme are** credited AND lhir **notice** ir rephted **wlth** the attlck. All other publications must obtain written permission from Unicorn Publications. 3487 Braeburn Circle. Ann Arbor. MI 48108. Phone: (313) 973-8825 befare using this arlicle.

# **March 1991 The LlAUG Lighthouse**

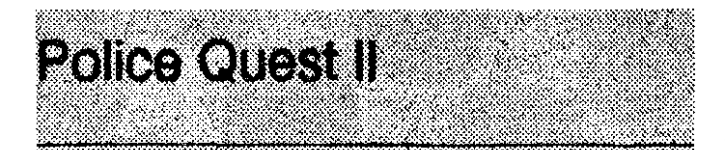

# Review & Hints by Robert Stys CLEVELAND FREE-NET June 17. 1990 Vol.1 No.1

In Police Quest 11. you are Sonny Bonds. a promoted Police Officer from the first Police Quest to Homicide Officer. You are to capture or kill escaped criminal Jessie Bains. In the first Police Quest game, you put Jessie behind bars for his criminal activities and he is out to get anyone who had anything to do with sending him to jail.

I would first like to say that I enjoyed Police Quest I1 completely. 1 thought it was great and well worth the money I spent for it. It had great graphics and great sound. If you happen to have a musical keyboard. I would strongly advise you to hook it up to your ST and have the game play the music through the keyboard. And if you don't have a keyboard and play a lot of Sierra games. I suggest you get any kind that you can plug MIDI cables into from your ST into it. You will find houts and hours of enjoyment before finishing the game and when you do. you will say to yourself. this was a great game. If you like danger. romance. mystery, and excitement. Police Quest I1 is for you.

Is there anything that I didn't like about it? No, I can't say there is. Everything down to the Homicide Officer's Guide that comes with it is great. I wish. however, that Jim Walls, the designer of Police Quest would reconsider making a Police Quest HI. He has just recently made Code Name: Iceman and it is supposed to be a big hit. He claims that he has run out of ideas but I can think of many. Perhaps he can

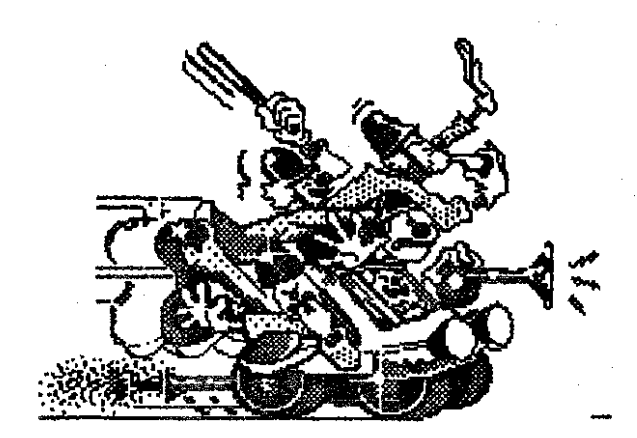

try getting all the drug pushers off the streets or maybe gangs. I wouldn't even mind if some of the things he used in Police Quest I & II were repeated as long as they were in a different situation.

I have put together a list of hints for you in order to get through the game. In order not to spoil the game, I have put them in the order that you would need them

**1)** Save your game oftent

2) Try looking on the Captam's desk.

**3)** Try turning over the card that you have

**4)** A bin is in the hall by counter that holds things.

5) Try going to the shooting range and adjusting your gun about 3 times during the entire game.

6) In the car, if the captain keeps calling you back, try getting in the car and type where you want to go before he starts calling you.

7) **Be** careful at Cotten Cove someone might be waiting for you..

8) Don't mind the stink, search it anyway!!!

**9)** Look at each tank and get the one that measures 2200 Ibs before diving.

10) Search the waters carefully for evidence.

1 I) Try looking in one of the toilets for a surprise! -not what you think.

12) Try drying the gun somehow.

13) Remember-every officer, even at an Inn, may need backup sometimes, and a search warrant wouldn't hurt!

14) Be careful when opening that door!!!

15) Have you looked **m** any jackets or under any turbans lately? It may just save a lot of people1

16) When all else fails, go to the bathroom! If that fails, go look for some towels! Only 70 seconds left, hurry!

17) Do the opposite of what you read.

18) Contact Keith when the mugger appears.

19) Look for the sewer hole. keep going even when you feel the gas is getting to you, then find the mask.

20) Tell your girlfriend to keep quiet for once!

If you need anymore help, send the Atan SIG a letter and I will be glad to help.

Robert Stys

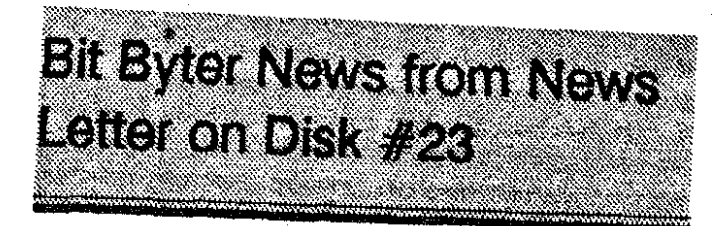

Translated by Horst A. Dewit\*

International Correspondent for ABBUC e.V., Ol Hackers Inc., LIAUG.

for the rest of you a consolation: in December you will receive the "Sondedisk" with all the meeting details.

### Membership Count

At present ABBUC has 770 members. At years end Santa<br> **Claus will have distributed many PC's, St's or Amiga's. All of**<br> **NL-3100 AT SCHIEDAM**<br> **NU** converts should make it a point to mention ABBUC in **NETHERLANDS** you converts should make it a point to mention ABBUC in passing on your 8-Bit on to a new owner! (The next 3 paragraphs contain only local news, of co

Check your labels for expiration date and pay up. thus **ANTIC** 

Our BBS is on-line since November 1, 1990. The ABBUC No more program disks either. BBS has a new face and setup, BBS PRO. The BBS operates Keith Ledbetter's BBS PRO, which we finally, thanks to Joe Written Off Kennedy, received from the USA. The BBS can handle 300,

On-line times: Weekdays 7.00 PM to 7.00 AM. Weekends

(The rest of the paragraph explains the log on procedures. It<br>also coints out that the program is in English and that the **NEAR-US** also points out that the program is in English and that the item to watch for in particular is the "Y/N" prompt, to be item to watch for in particular is the "YIN" prompt. to be In line with the above, NEAR-US is trying to do just that.<br>Answered with "Y" not "J" (IA = YES), Horst A. Dewitz!) [NEAR-IIS - North East Atari Repinual Her Sunpor

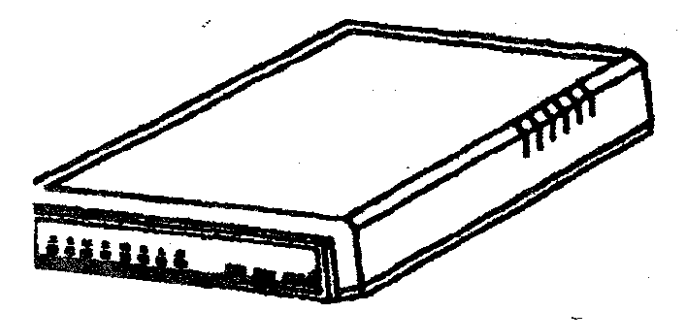

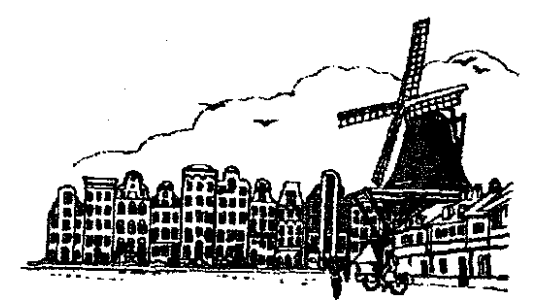

# New 8-Bit **Club** in The Netherlands Hello Bit Byters.

According to our member Rudolf Kahl, a new 8-Bit club<br>has been formed. Membership dues are 65.- HFL per year, By the time you receive this newsletter, the annual club<br>meeting will be over. Some of you attended the meeting and<br>for the rest of you a consolation: in December you will<br>for the rest of you a consolation: in December you

STlCHTING POKEY

POSTBUS 798

Membership **Dues** interest to us in the US.- HAD)

helping us to avoid work and unpleasant reminders. Following ANALOG. ANTIC ceased publication and was The New ABBUC BBS<br>
absorbed into START, the ST magazine. The October issue<br>
had a scant 20 pages of 8-Bit material, including advertising.

Kennedy, received from the USA. The BBS can handle 500,  $\frac{1200 \text{ or } 2400 \text{ Baud}}{300 \text{ or } 2400 \text{ Baud}}$ ,  $\frac{1200 \text{ or } 2400 \text{ Baud}}{300 \text{ or } 2400 \text{ Baud}}$ ,  $\frac{1200 \text{ or } 2400 \text{ Baud}}{300 \text{ or } 2400 \text{ Baud}}$ ,  $\frac{1}{15}$  and  $\frac{1}{15}$ Brody -the official club coordinator for Atari USA - in recent<br>appearances, stated that ATARI CORP. considers the 8-Bit and Holidays **3.00 PM** to 10 AM. machine as technically outdated and no longer will support it. We are even more so committed to club cooperation.

(NEAR-US - North East Atari Regional User Support). The following groups belong to or cooperate with NEAR-US:

Allentown Bethlehem Easton's Atari Users Group PA USA

Atari Berks Users Group PA USA

Atari Bit Bytet Users Club GERMANY

Atari Computer Enthusiast's of Syracuse NY USA

Central Connecticut Computer Club **CT** USA

Jersey Atari Computer Club NJ USA Continued on page 11

# **March 1991** fhe **LlAUG Lighthouse**

**INCREASE DESCRIPTIONS**<br> **LIAUG 1991 Meeting Dates <b>Q**<br>
<br> **Example 2 And Construct Date of ST Librarian**<br> **Example 2 Check with the ST Librarian**<br> **Example 2 Check with the straight of the straight of the straight of** Ian 5 July 6<br>
Feb 2 Aug 3<br>
Mar 2 Sept 7<br>
Appr 6 Oct 5<br>
May 4 Nov 2 **Feb 2 Aug 3 Mar 2 Sept 7**  ApnB **Oft 5 May 4 Nov 2 June 1 Dee 7 c**  $\rightarrow$ **Sbit Public Domain Disks \* 1** 

**Please see our &bit libranan. George Leek, for the latest listing of PD disks. We are constantly adding new items to the library.** 

**Check with our 8** - **bit librarian for** *new* **PD club library.** 

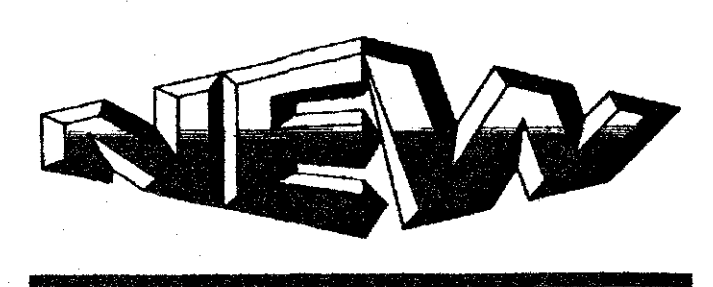

**Shareware software** 

*a* **16 bit Dublic Domain and** \*

**Check with the ST Librarian for** *new* **PD and Shareware** pro**grams in tke club library.** 

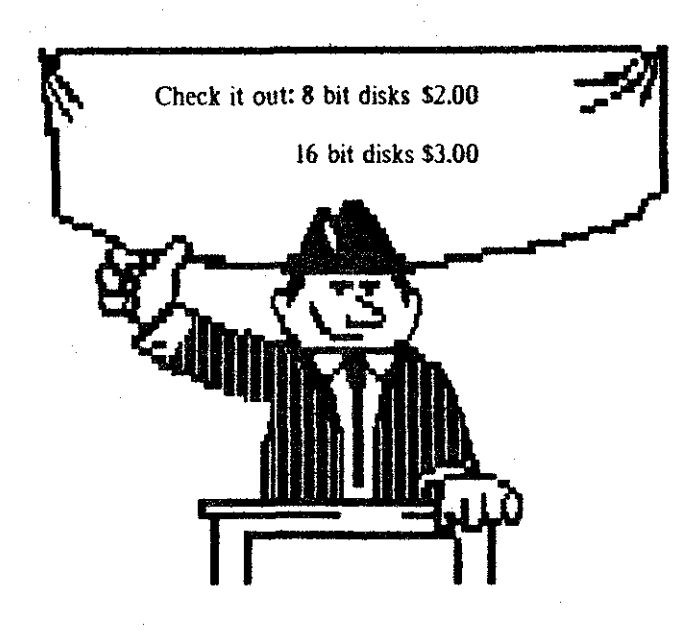

Long Island Atari Users Group NY USA Montreal Atari Users Club Atari de Montreal CANADA North East Atari Team PA USA **01'** Hackers Atari Users Group **bc. NY** USA Riverhead Atari Computet Enthusiast's **NY USA** 

Southcentral PA Atari Computer Enthusiast's PA USA

ST Atari Road Runners CT USA

These groups decided, at their last meetings, to establish a BBS network and to create a newsletter. ABBUC's participation with the newsletter depends on our two Foreign Correspondents, Joe Kennedy and Horst A. Dewitz, who are translating ABBUC articles.

## **New Programming Language**

We just received information about GRAFIK-FORTH, a new language for our machines. Graphic routines are supposed to be 3000% faster. 16 sprites and 32 fills, as well as many more graphic commands. We ordered a test sample. We will keep you informed.

### **New Ram Expansion**

The PETERS firm has a new RAM expansion for the XL and XE available; XL to 320KB and the 130 XE to 384KB. Price DM 149.- Inquire for further information:

Fa. Peters

von Humboldstr. 28

D-5620 Velbert

Germany

### **New Floppy**

The new floppy 2000. offered by diverse vendors. proved to be a dud. It cannot be build for lack of the controller, which is not in production any more. The firms of REITERSHAN and PETERS are trying to develop the new floppy with a speedy operating system. More to come shortly.

We are looking for a programer who can improve the ART.TUR program. The program should convert the PC pictures into a usable Atari format, should have a hardcopy routine and should. like the STSCREEN program by Rudy Haegemann, scroll the picture. Any other options are also welcome. The title or the program itself should mention ABBUC. 1st prize will be a floppy from the Peters firm.

Lots of fun with your magazine.

Wolfgang.

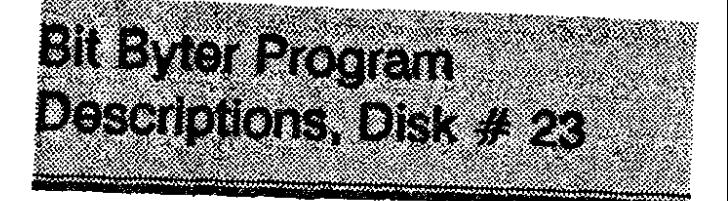

Translated by Horst A. Dewitz

International Correspondent lor ABBUC e.V.. OI Hackers Inc.. LIAUG.

SIDE A

### **DOSSYSIDUPSYSIABBUC DOS** (color)

**AUTORUN.SYS** ->The new loader menu MAGIC MENUE by Claus Rahkob, Version 2.6A, loads the title automatically.

The menu stays resident in ram. RESET recalls it. Should that not work use A=USR(256) or DOS function M and address 100. Menu reads. if available, **DZ:** 01 **D8: (RAM** disk) and displays directory on the right.

### **Operating <b>MENUE MAGIC**:

Either Joystick in port **0** or curser keys [My experience with curser keys was not too good, use joystick if possible, Horst!). Firebutton or >return< activates functions.

 $DIR - Read$  directory

Dx = Select drive. only drives recognized by DOS are handled.

CAR -Jump to BASIC, erases memory

EXC - RED basic off. **GREEN** basic on (Important when going to DOS or when loading machine language programs.)

**DO5** -The only way to get into **WS** and to retutn the computer to its normal operation. Restart of MAGIC MENUE only with A-USR(256) or addtess **1M).** 

**BOO** = Boots a new disk. Holding >option< down will boot without basic.

Attention: MAGIC MENUE runs under DOS 2.5 and compatible, ie. Turbo DOS. It does not work with programs that address memory locations **256-278.580.9. l** 1 and **12.** 

**~~ITLLBASIDLI.DAT~~~AGAZIN.MCS~BURG.MCS**  --> **Winning title pic by Mario Krix** 

**LESER.BASIWARP.OBJ** *-->Text* loader program lor all **\*.TXT** files on this disk. Output to screen or printer, by M. Reichl. Klaus Zettl improved the program, only starting letters need to be pressed. **W** *W* 

**HITSDEMO.COM** -> Sound sampler from the HOBBY TRONIC FAIR demo by Benjy Soft. Selection with OPTION. SELECT and Start. RESET produces a bonus sound.

**KINDERUHR.BAS** -> by Joe Kennedy, Clock learning program. Program teaches preschoolers how to read the clock. Menu lets you select difficult levels. Children must convert time in numbers to the actual clock hand settings, press >return< and the computer tells if settmgs were correct.

### SIDE R

**WS.SYSIDUPSYSIDOS 2.5 RAMDISK.COM -w**  Creates RAM disk on an 130XE or an 800XL(with RAM upgrade)

**AUTORUNSYS** -> MAGIC MENUE version **2.6N.** same as side a, but will not run the title program.

**KATALOG.BAS** -> Loader for the main program KATALOG by Milos Hausman. Sample data is included.

The following files belong to the main program:

DISKSORT.BASISORTPRG.BASIDISKETT.BASI **SEKVER.BAS.** 

The next set of files are the sample data files:

### **DATUMMMO.DATIPROGBIB0.DATIDRA-MAXXXO.DATISEKTOREO.DATlFlLEKAT0**

.DAT/KONTSORO.DAT/SSSENUMO.DAT.

NOTE: I have briefly worked with this program and I strongly advise you to get a German/English dictionary. There are many menus and submenus to contend with. It is an excellent program, relatively easy, if you can understand **the German menus.** - **Horst A. Dewitz!** 

This is a very comfortable disk cataloging program. Please copy all necessary files to a separate disk. The program supports RAM disks, 2nd drive, Turbo Basic, Epson compatible printers. All data can be displayed on the screen.

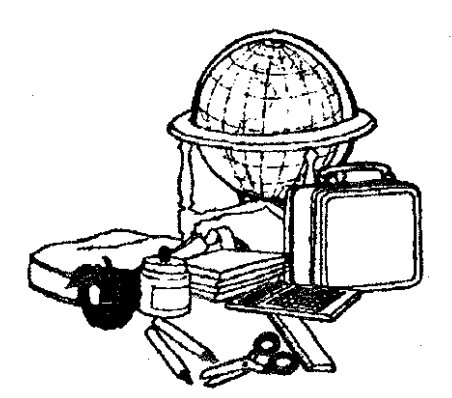

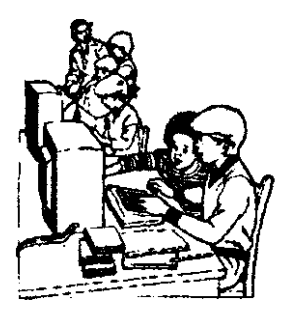

The following data will be recorded by the program: Disknumber, Filename, Description, Type, DOS-remark, Date. Sectorcount.

Should you catalog a disk twice, only the newer files will be cataloged, no duplicates. Bootdisks must be entered manually.

Finding and sorting files can done by using any one of the criteria. After copying all files to your work disk, use point 0 to access the submenu. Here you have to initialize your disk.

From the main menu use point 1 to catalog your disk. Make sure your disk has I empty sector. which is used by the program for adding a disk number to the disk. Having done this you return to point **1** and start adding your files plus comments. All data is saved to your catalog disk. with one drive disk swapping is necessary. You can print disk labels by returning to point **0. A** 9 page manual (in German) is available.

ASSKURS2.COM --> Part 2 of the assembly course by Yyes Fichtel

**P1CSHOW.TURIMENU.FNTIANLEITUNG.PIC** -> load with Turbo Basic by Volker Matztat. Program for viewing **62** sector pictures in different graphic modes and printing routine for the 1029 and compatible printers.

**FUENFZEI.TUR ->** load with Turbo Basic - Five line program by Cristoph Stahl

**KUGELI56.TUR** -> Graphic demo with **256** colors by Cristoph Stahl

**AKT.TURIEAGLE.ARTIDISK.ARTIL0K-OMO.ART**  $\rightarrow$  PC pic conversion program by Burghard Wagner

PATERNS.DRM --> Drum demo by Karl Pelzer, load with ADM.COM from disk  $* 22$ 

**CLRSCR.IIPOT.IIFUNKTAST.1** -> Files for Kyan Pascal by Karl Pelzeritself should mention ABBLIC. 1st prize will be a floppy from the Peters firm.

 $\frac{1}{4}$ 

التكالا

 $\sim$   $\sim$ 

*<u>Markets</u>* 

**District Communication** 

 $\hat{\mathcal{L}}_{\text{eff}}$ 

March 1991

**San American Advised Advised Advised Advised Advised Advised Advised Advised Advised Advised Advised Advised** 

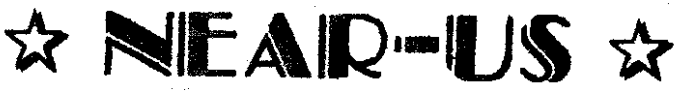

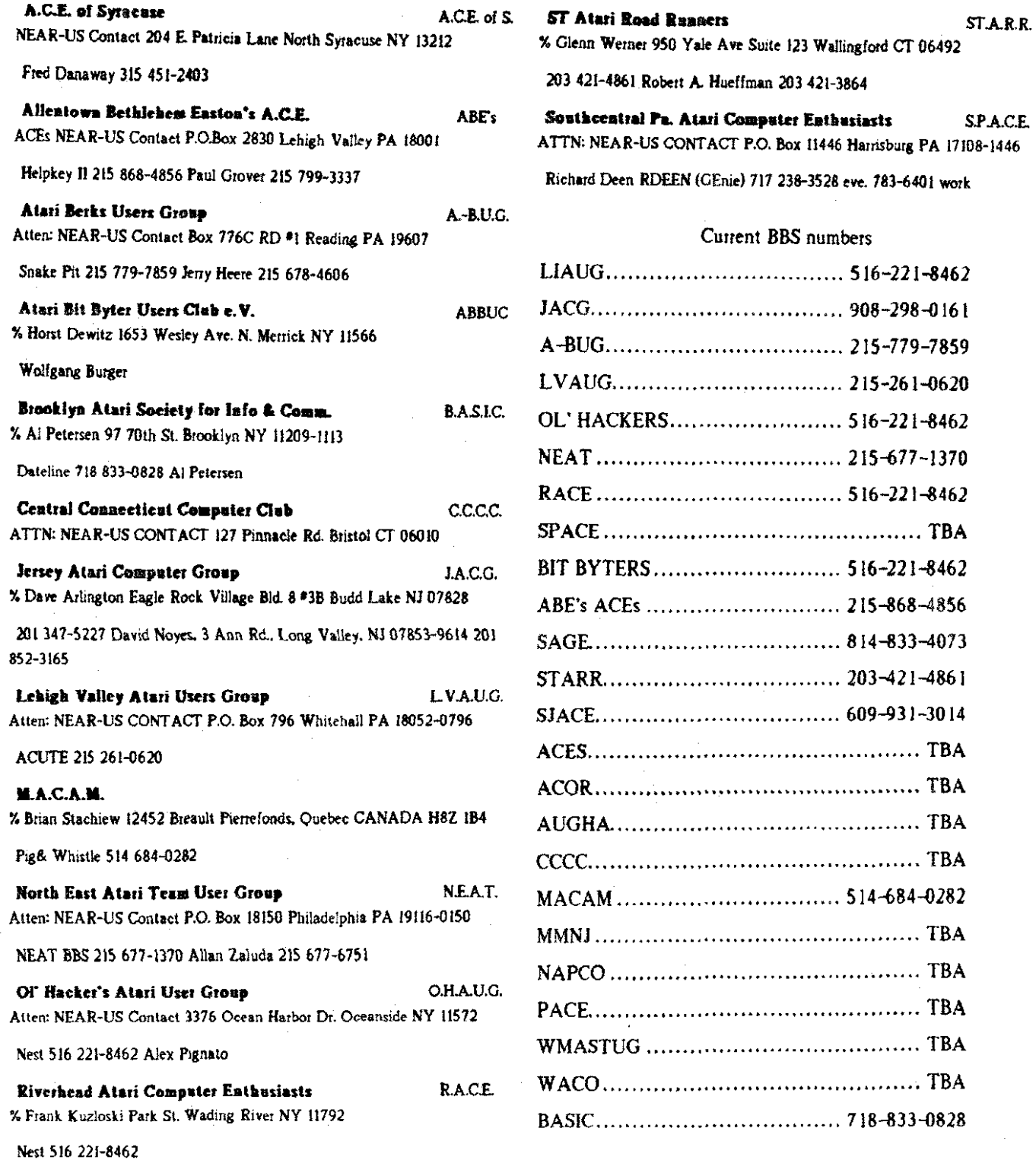

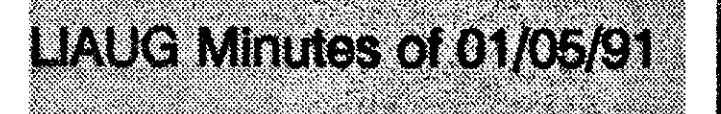

The president not having arrived. Harvey Schoen took over the running of the meeting at 12:45 p.m. in order to quiet the restless mob. He started a demo of Electronic Arts DeLuxe Paint - a British designed ST paint program costing about \$90.00 which he highly recommended.

The treasurer. Randy Constan, arrived and informed the meeting that the president would be arriving about 1:30 to 200 p.m.. We broke for lunch at 1:30 and resumed at 215, at which time John Aalto. our prez, showed up. He announced that David Small had sent a newsletter; that he had come out with a 68030 bard for the ST Mega that ran at 30Mhz

Randy announced that the treasury had over 5600 in it. John read over the November minutes for corrections.

Steve Stubbs reported a listing of Atari Croups in various magazines. Terry Madden reported on a visit to the meeting of the American Astronomers in the basement of the Hayden Planetarium.

Steve also reported on the upcoming I-Con at Stony Brook. He said that Terry gave him his astronomical programs and he is putting together a video tape of them. While still on space, Harvey showed a new 'zine called Final Frontier. (Even magazine publishers have been influenced by Stat Trek).

John introduced a new ABBUG disk and read the letter that came with it. He gave details of Current Notes' offer of a Syquest cartridge filled with PD software.

There was a discussion on giving up the 8-bit on the BBS and replacing it with an ST. But this would mean losing the NEAR-LIS network and thus was dismissed.

Harvey reported that he now has a 44Mb Syquest drive on his ST. He also announced that he is selling a 20Mb Supra which does not have a DMA passthrough and would have to be on the end of the DMA chain.

Steve has received post from Waace on GEnie. A user group table would be available at the Sheraton in Reston. VA on the Columbus Day weekend, and he would like volunteers to help with it.

Steve also reported on the 16 bit library and George Leek reorted on the 8-bit library. There followed a demo of ABBUG disks and various other demos.

# **Cirren Notes Steeral** Subscription Information

Please note that the subscription price has been increased. The newsstand price is now \$27. Members save \$4.00

Use this coupon to subscribe to Current Notes at the special rate of \$23 per year. Send your check with your name and address and this coupon to:

Current Notes<br>122 N. Johnson Rd

terling. VA **22** <sup>170</sup>**Long Island AUG** 

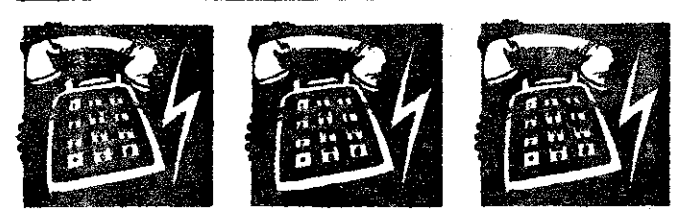

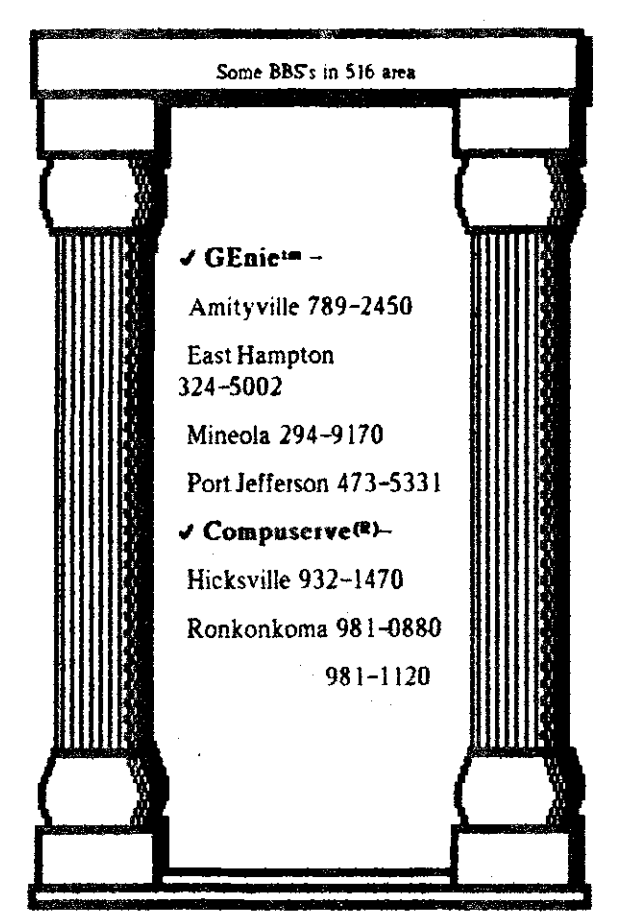

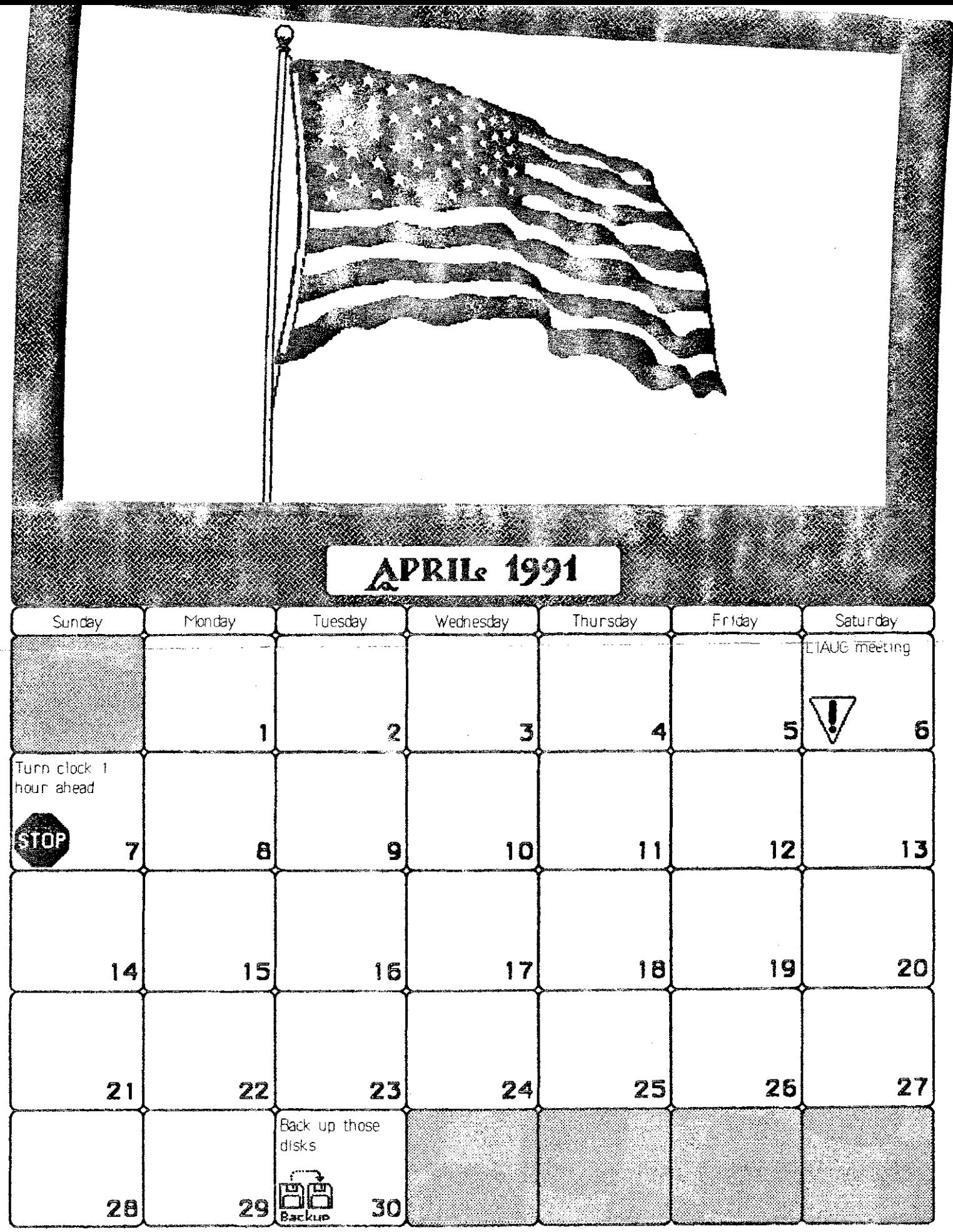

Conriesy of The Lang Island Riari Deer Group

# NorthBast Atari Regional Users Support

kC5. of **Syracaise**  A.C.E. of S. **NEAR-US** Contact 204 E. **Paaicia Lanc**  North Syracuse NY 13212

**Fred** Danaway 315 451-2403

Allentown Bethlehem Easton's A.C.B.<br>ABE's ACEs **NEAR-US Contact** P.O.Box 2830 Lehigh Valley PA 18001

Helpkey **I1** 215 8684856 Paul Grover 215 799-3337

Atari Berks Users Gronp A.-B.U.O. Atten: NEAR-US Contact Box 776C RD#1 Reading PA 19607

Snake Pit 215 779-7859 Jerry Heere 215 678 4606

Atari Bit Byter Users Club e.V. ABBUC **46 Hont Dewitz**  1653 Wesley **Avc.**  N. **Mmick NY** 11566

Wolfgang Burger

Brooklyn Atari Society for Info & Comm. B.A.S.I.C. % **At Pearscn**  97 70th **SL**  Brooklyn **NY** 11209-1 113

Dateline 718 833-0828 A1 Petersen

Central Connecticut Computer Club C.C.C.C. **ATTN: NEAR-US CONTACT** 127 Pinnacle Rd. Bristol **CT** 06010

Jersey Atari Computer Group

J.A.C.O. % Dave **Artington Eade Rock** Village Bld. 8 *t3B*  **B& Lake NJ 628** 

201 347-5227 David Noyes. 3 Ann Rd.. Long Valley, NJ 07853-9614 201 852-3165

### **Leligh Valley** Atari **Users Oronp**

L.V.A.U.O. Atten: NEAR-US CONTACT P.O. Box 796 Whitehall PA 18052-0796

**ACUTE** 215 261-0620

**M.A.C.A.M. 4h** .. Brian **Staehiew 12452 Breault Piemfoods, Quebec** CANADA **H8Z** 1B4

Pig& Whistle 514 684-0282

North East Atari Team User Group N.E.A.T. Atten: NEAR-US Contact P.O. Box 18150 Philadelphia PA 19116-0150

 $215 - 677 - 1370$ @85 Allan Zaluda 215 677-6751

01' Hacker's Atari User Group O.H.A.U.G. Anen: NEAR-US Contact 3376 **Ocean Harbor Dr. Oceansidc NY** 11572

Nest 516 221-8462 Alex Pignato

Riverhead Atari Computer Enthasiasts RACE % **Frank Kuzloski**  park **St.**  Wading River **NY** 1 1792

Nest 516 221-8462

**ST Atari Road Runners**<br>STARR % Glenn Werner 950 Yale Ave Suite 123 Wallingford CT 06492

203 4214861 **Robert** A. Hueffman 203 421-3864

Southcentral Pa. Atari Computer Enthusiasts S.P.A.C.E. ATTN: NEAR-US CONTACT P.O. **Box** 11446 Harrisburg PA 17108-1446

Richard Deen RDEEN (GEnie) 717 238-3528 **eve.**  783-6401 work

**Long** Island **Atui** User Group, p.0 **BOX 92. Islip** NY 11751 - BBS 516-221-8462

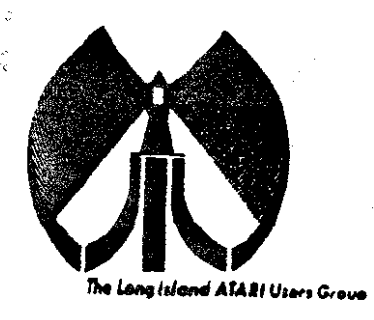

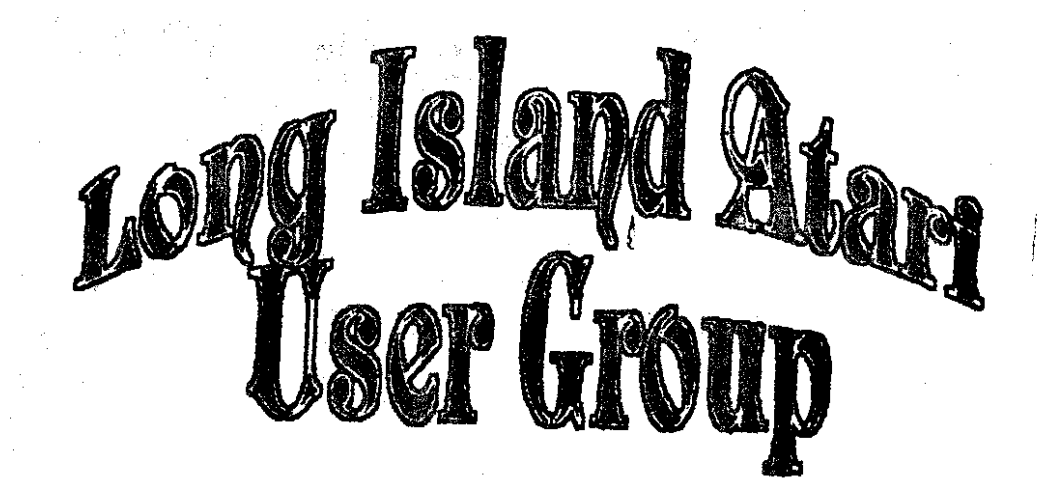

To apply for (falls membership fill out the following application and bring it to the next meeting, or mail it (including check or money order) for

The Long Island ATARI User Group<br>P.O. Box 92<br>Islip, New York 11751

The current dues, which includes a subscription to our newsletter, is \$20 per year. Kindly make your check payable to The Long Island Atari User Group.

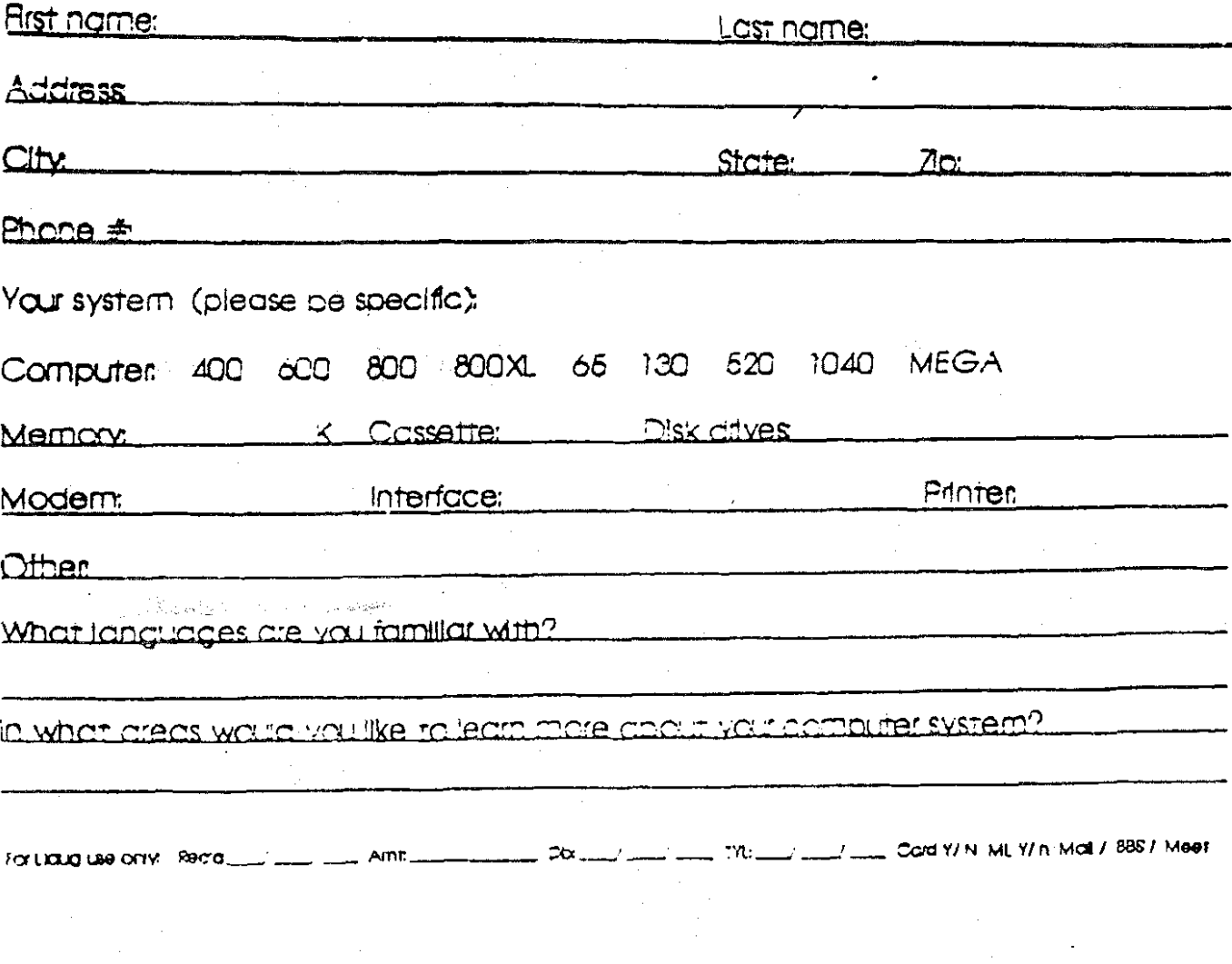

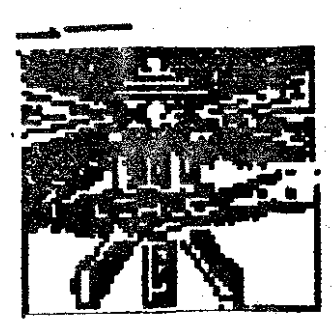

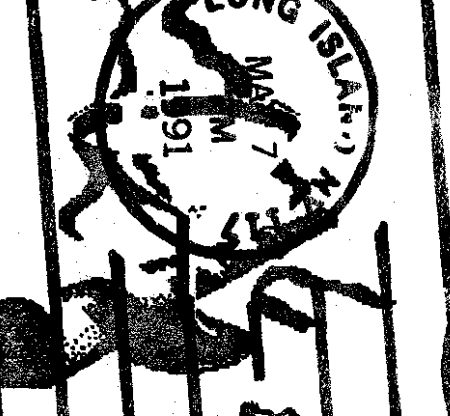

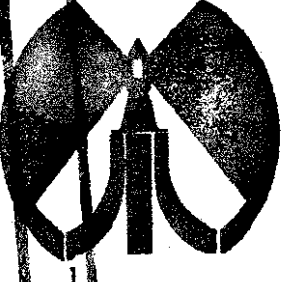

### Group Is The Long Island **Ala** th preparing to **RI** Ø. **e i idn** US anniversary in **FIX** at our open hodsd d 4] 1991.

The LIAUG Lighthouse P.O. Box 92 Islip, NY 11751

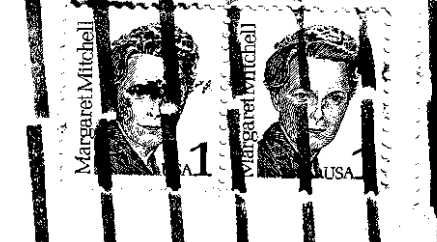

**1661**<br>**Nd**<br>AMM

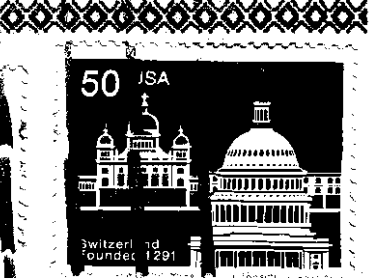

 $C$ l $ds$ s Mail

**おりの にっぽん あいのの場所** 

Atari Bit BerlUsers ¢ւսd  $\oplus$ . % Horst Dewill 1653 Wesley Wye N. Merrick N 1566